# **American Cancer Society** Active For LifesM Participant Training

THE OFFICIAL SPONSOR OF BIRTHDAYS.

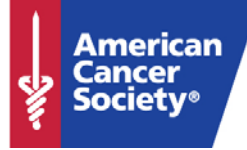

# What is Active For Life?

- Flexible, 10-week team-based worksite physical activity program
- Team-based approach, with ability to set individual goals
- Receive a point for each minute of physical activity  $$ counts toward individual and team goals
- Participants, Team Captains, and Directors provide encouragement to succeed
- Based on the Stages of Change Theory and the American Cancer Society (ACS) Guidelines for Physical Activity

# Using the Join A Team Button

 Go to [www.activeforlife.org,](http://www.activeforlife.org/) click Join A Team, enter **South Central Regional Library Council** in the company name and **Healthylibs** in the company password and then "Continue".

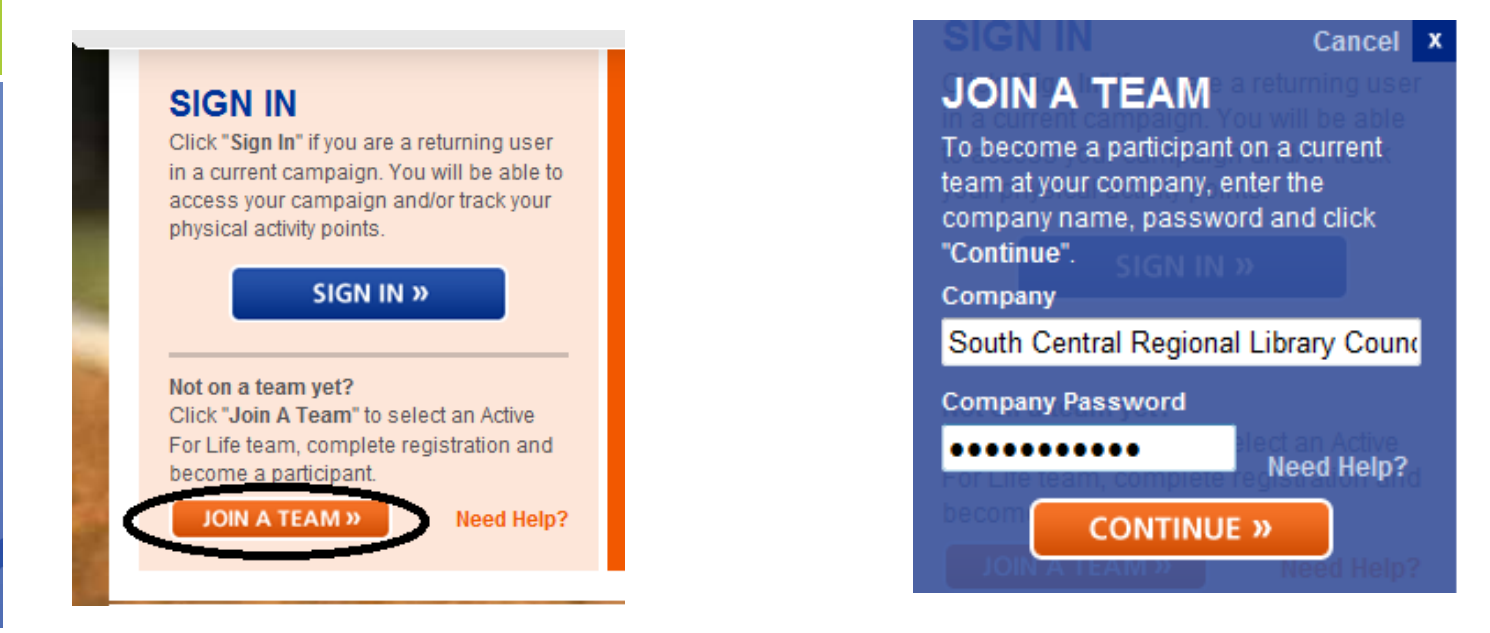

### JOIN A SOUTH CENTRAL REGIONAL LIBRARY COUNCIL TEAM

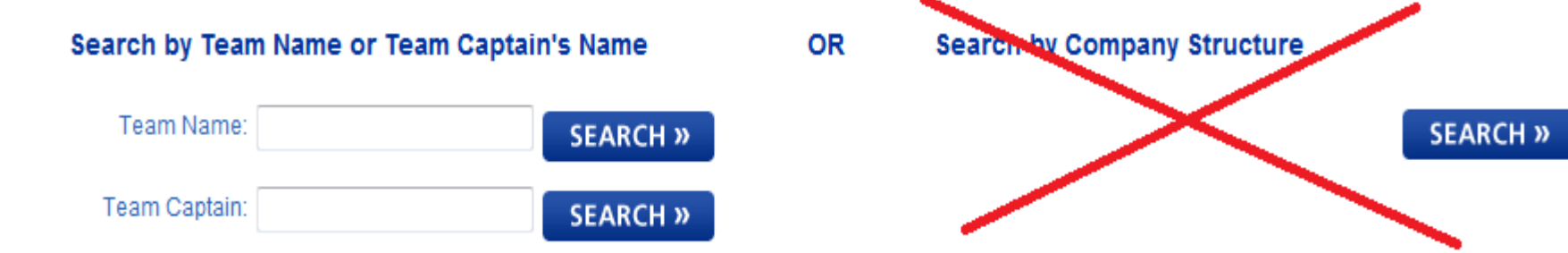

# Find the team you want to join

### JOIN A SOUTH CENTRAL REGIONAL LIBRARY COUNCIL TEAM

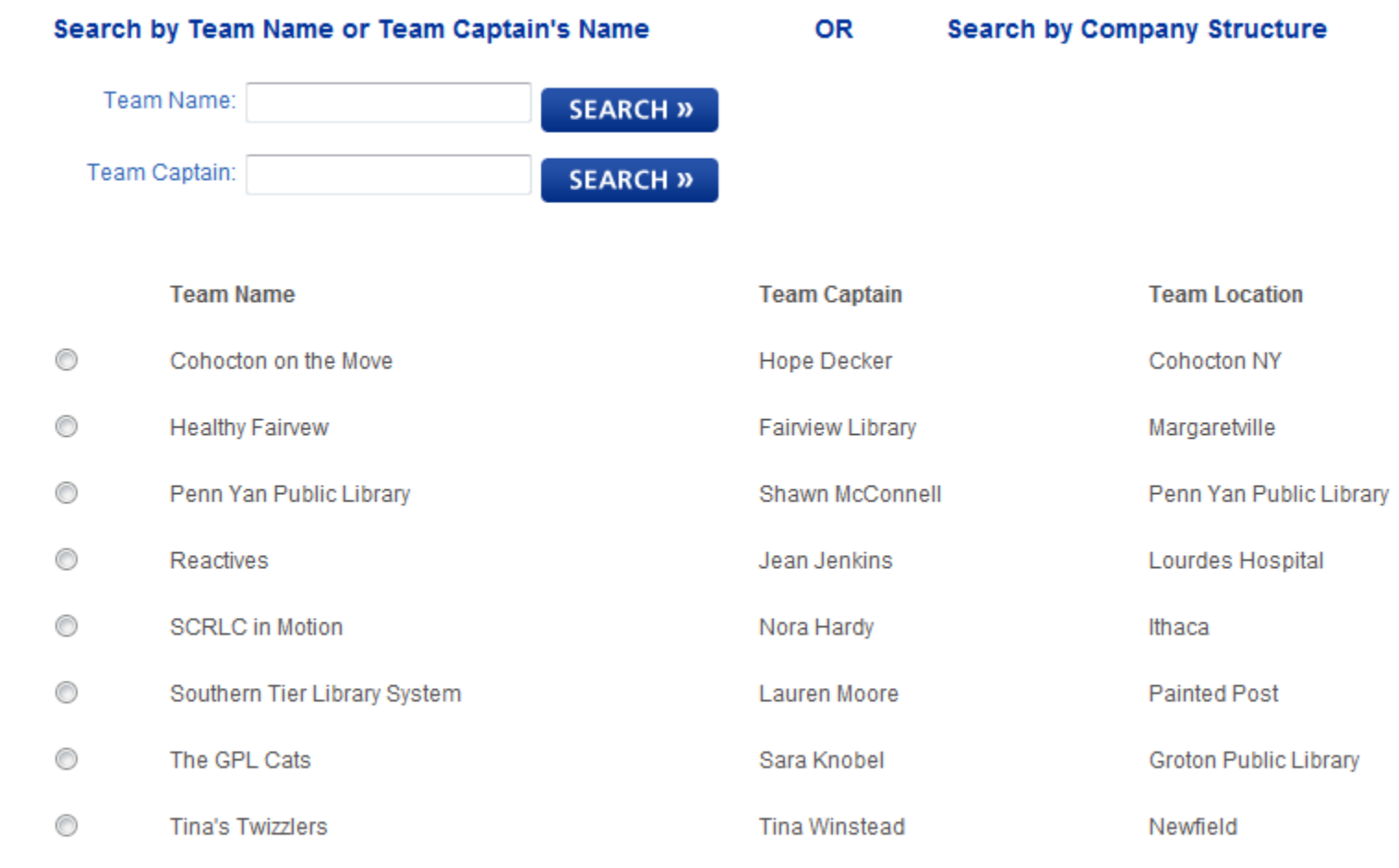

#### **JOIN SELECTED TEAM »**

# Complete the Invitation Process If you DO NOT have an ACS Account, choose "REGISTER"

#### SIGN IN TO ACTIVE FOR LIFE

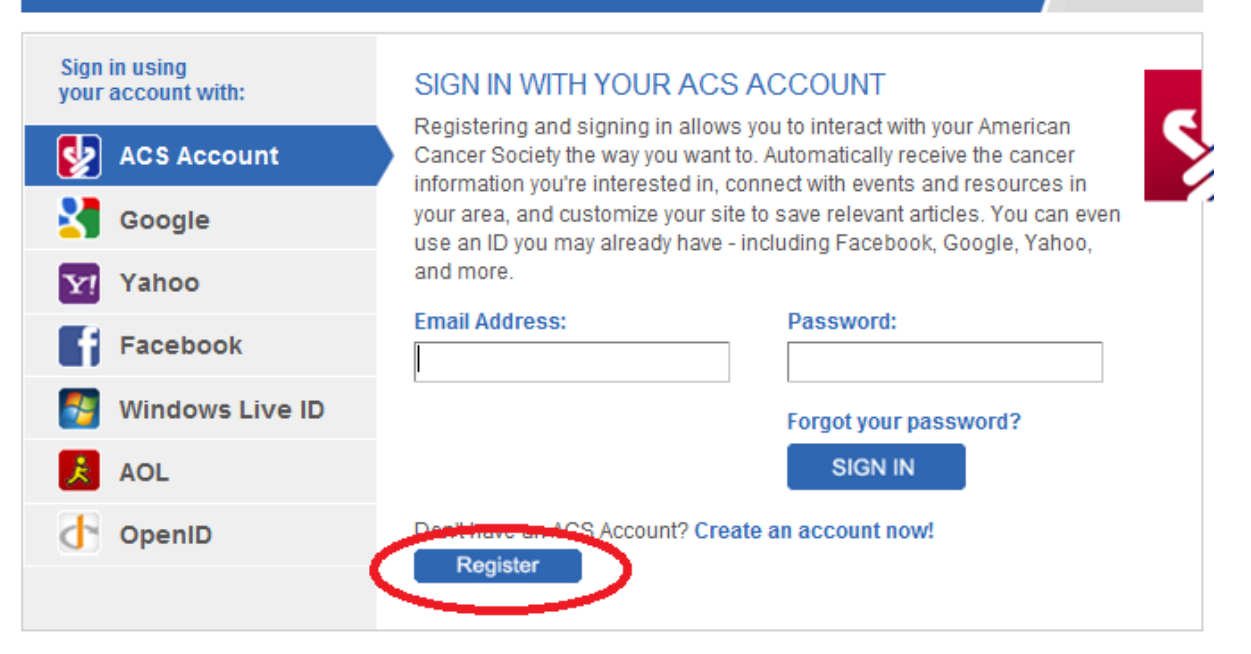

THE OFFICIAL SPONSOR OF BIRTHDAYS.

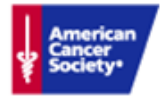

Close **33** 

### **Accept terms of creating an ACS Account**

# Participant Invitation

### Receive the email invitation to join a team

Hello,

I'd like to invite you to be a participant on my team (ACS Demo Team 1) in the ACS Demo Active for Life campaign.

Active for Life is a 10-week program designed by the American Cancer Society to encourage people to be more physically active on a regular basis.

As a participant, you will be a part of a team that competes with other teams to reach or exceed physical activity goals. Information and tools are available in the Active For Life site once you have accepted the invitation.

Click here to accept the participant invitation. https://www.activeforlife.org/Default.aspx?invite=2dabd584-faf5-4f06-b4f8-e9462adb5662

Thank you

 Click on the Link or copy the link in its entirety and paste it in your browser, press return/enter

# Complete Pre-Challenge Survey

#### **PRE-CHALLENGE SURVEY**

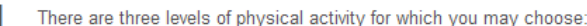

Bronze (10-29 minutes per day, 5 days per week) Silver (30-59 minutes per day, 5 days per week) Gold (60+ minutes per day, 5 days per week)

The ACS recommended level of physical activity for adults is at least 30 minutes of moderate activity on five or more days of the week. In the space provided, please indicate the number of minutes of physical activity per day (assuming five days per week) that you plan to attain.

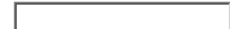

- 2 On a scale of 1 to 10, where "10" is "highly motivated" and "1" is "not at all motivated", how motivated are you now to reach your goal?
- 

3

 $\blacksquare$ 

Please rank the top three reasons you decided to participate in this challenge (rank the most important reason as #1).

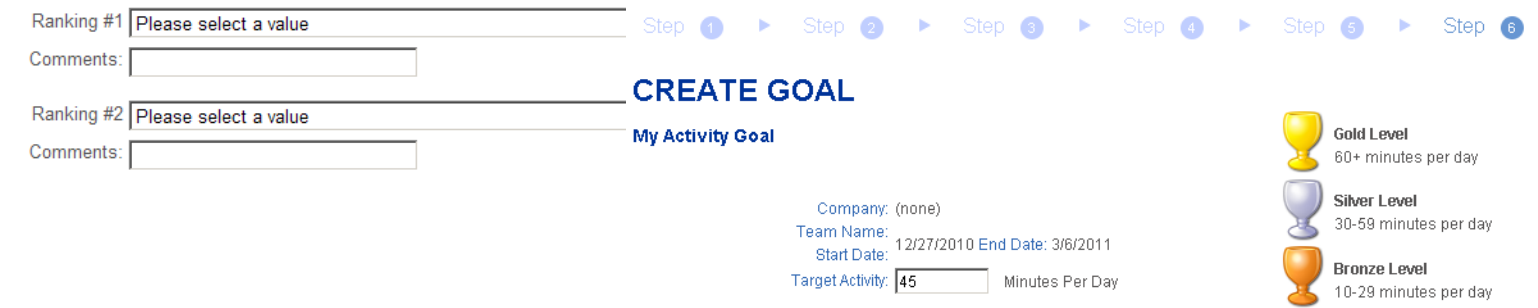

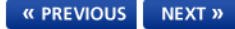

## Your Dashboard

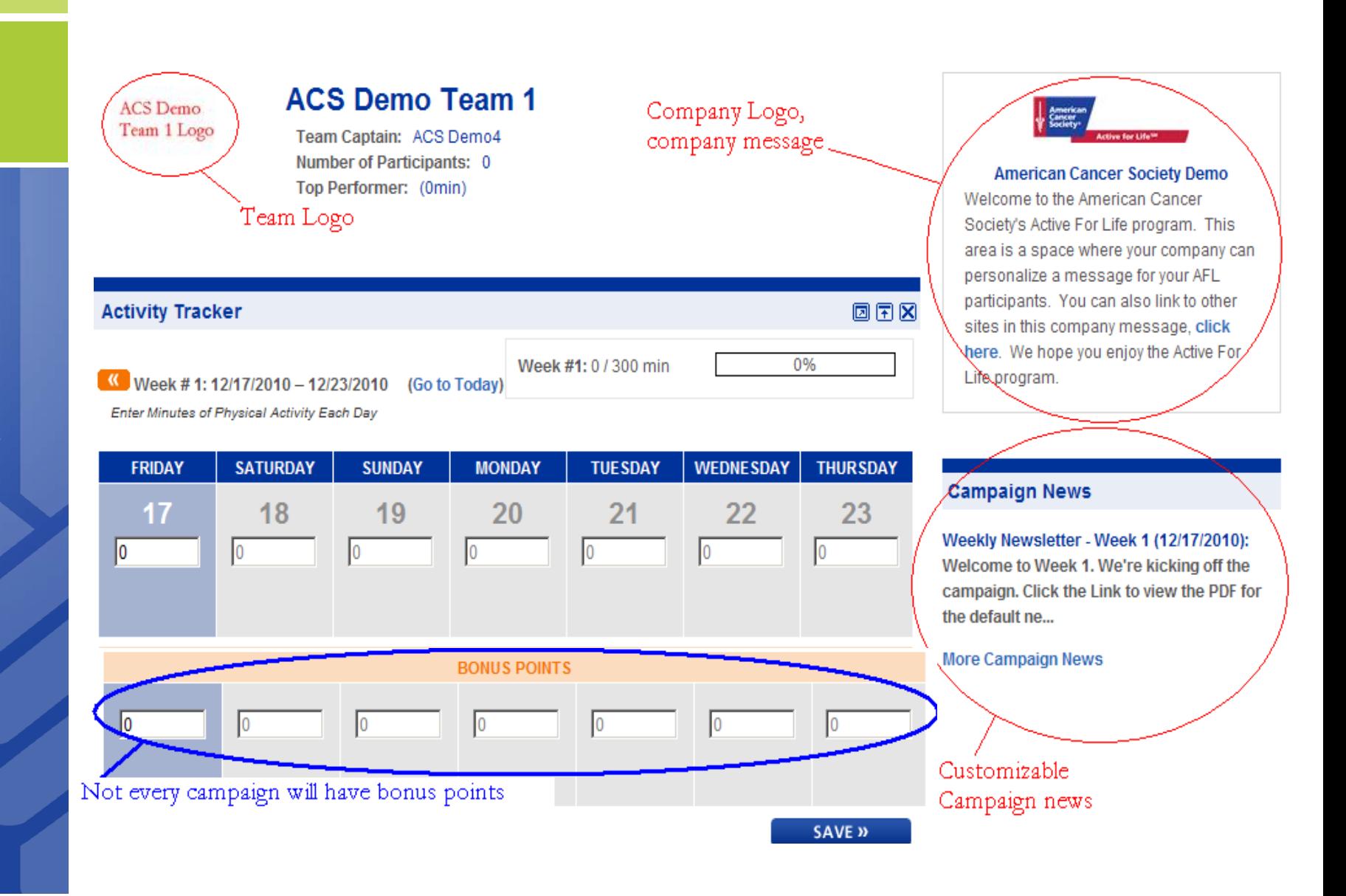

# Optional Food and Weight Trackers

• Information you enter in the food, BMI and weight trackers are optional and **confidential**. This information does not show up in reports at the team, campaign or company level. You are the only one who can see this information.

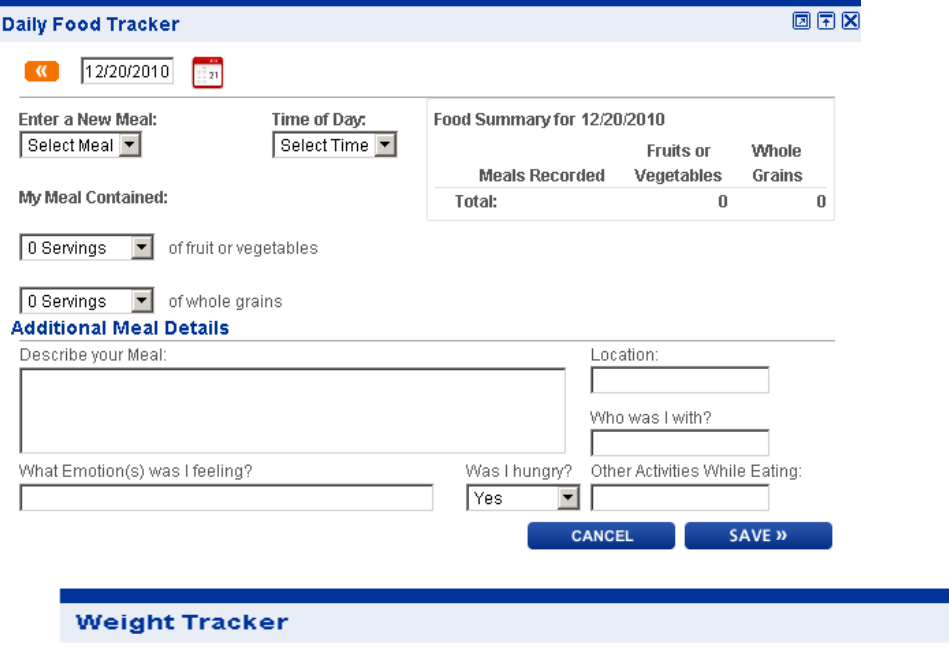

**SAVE »** 

回国区 **BMI Calculator** My Weight: 115 lbs My Height: 5 ft 0 in. My Current Body Mass Index (BMI): 0 300 250 Neight (lbs) 200 0" 115 lbs  $150<sup>1</sup>$  $\mathbf{x}$ 100 50 ຳ ສຳ<br>ພິ 、<br>G io<br>io 문 Calculate Another BMI

圆围冈

**Last Weight Entered:** 

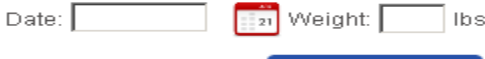

## Customize Your Dashboard

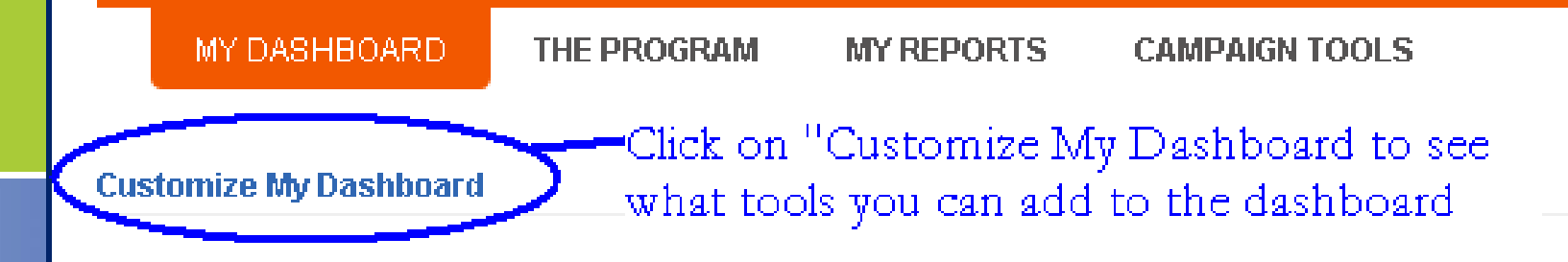

• Customize your dashboard by clicking "Customize My Dashboard" at the top left hand corner of your screen

•Choose available tools to add to your dashboard

•Once the tools are added to your dashboard, click "Close Customization"

•You can rearrange the tools on your dashboard by clicking on the tool in the upper blue bars, holding down the left mouse button and dragging to another location on your dashboard

# Logging Physical Activity

- Enter the amount of minutes of physical activity you completed in corresponding date. Click "Save"
- You can log physical activity in the past up to two weeks but you can not log activity for future dates.
- To access a previous week, click the orange left arrow

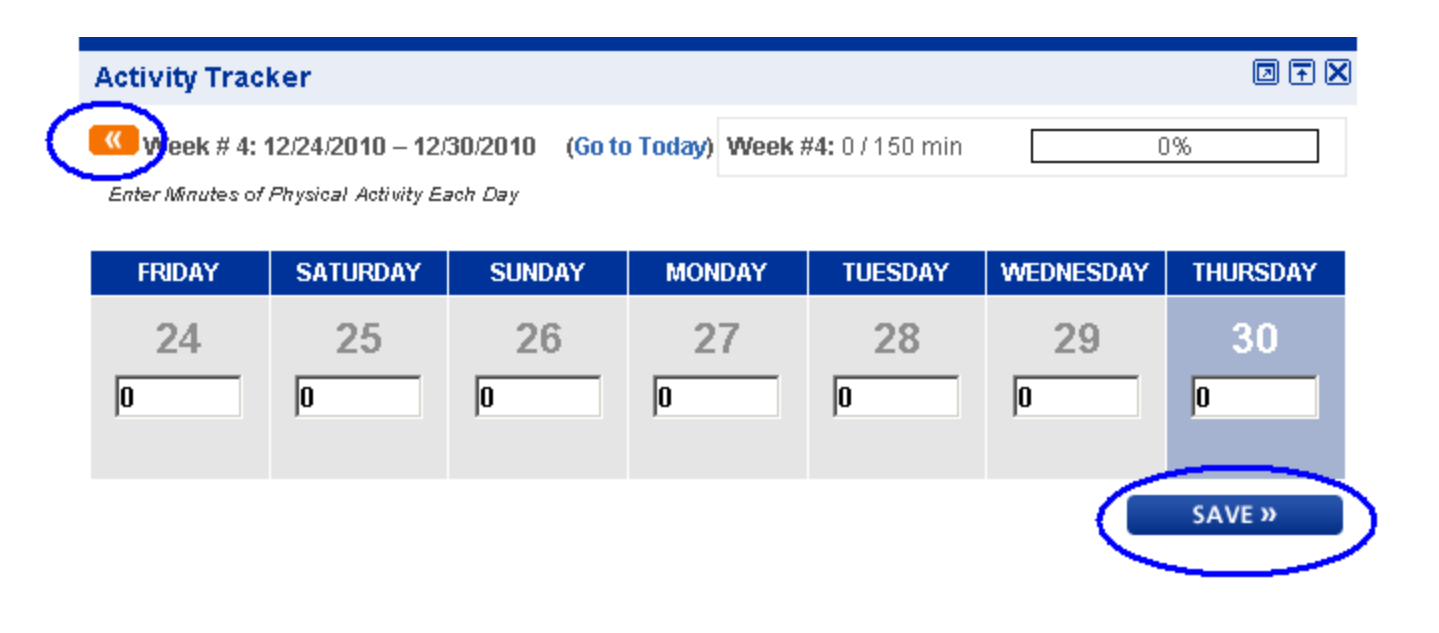

### Campaign Tools

**MY DASHBOARD** 

**THE PROGRAM** 

**MY REPORTS** 

**CAMPAIGN TIPS** 

**CAMPAIGN TOOLS** 

÷

### • Click "Campaign Tools" then click on "Manage Profile"**Participant Management**

Update information for Participant

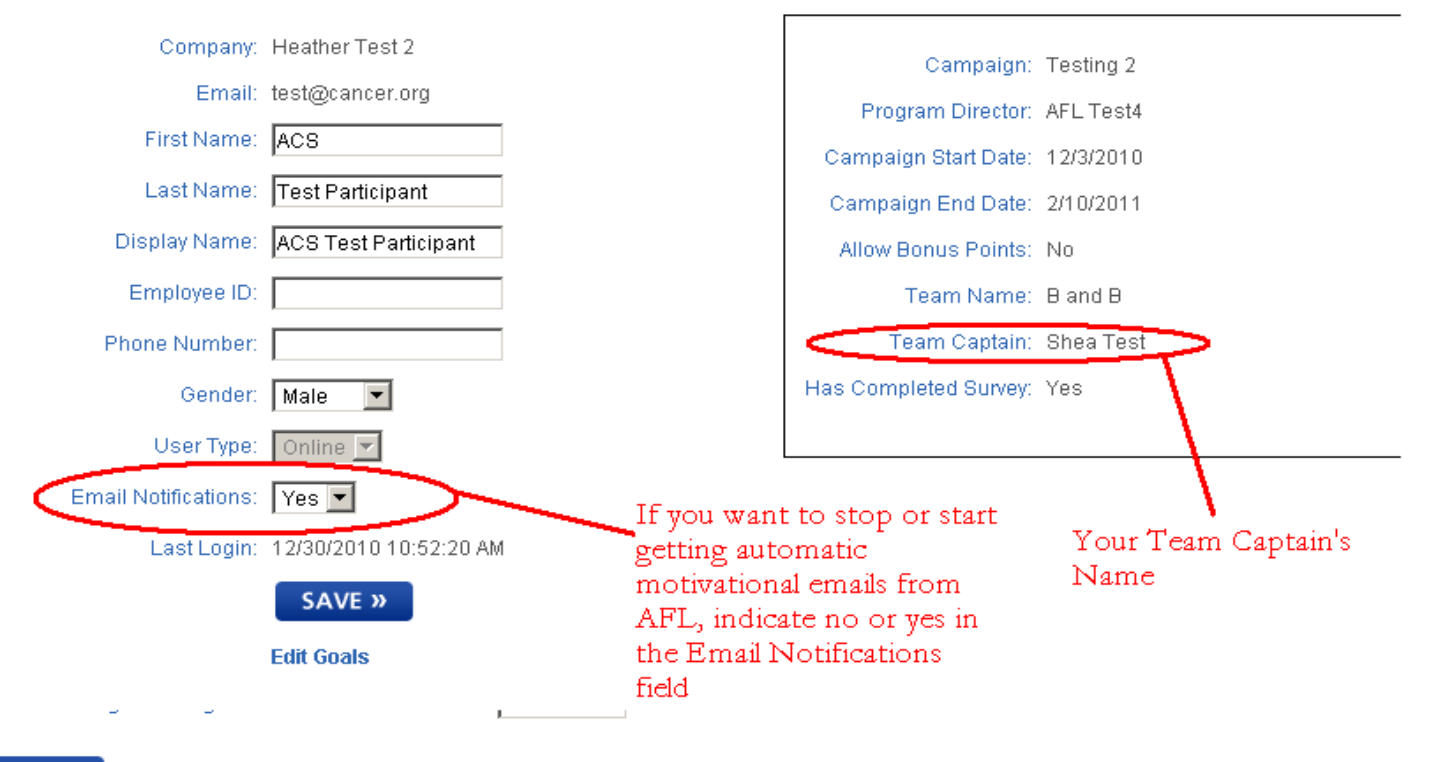

**SAVE »** 

# Campaign Tools

- To edit your available goals, click "Edit Goals"
- The activity goal can not be changed, you can change your confidential weight and nutrition goals if applicable

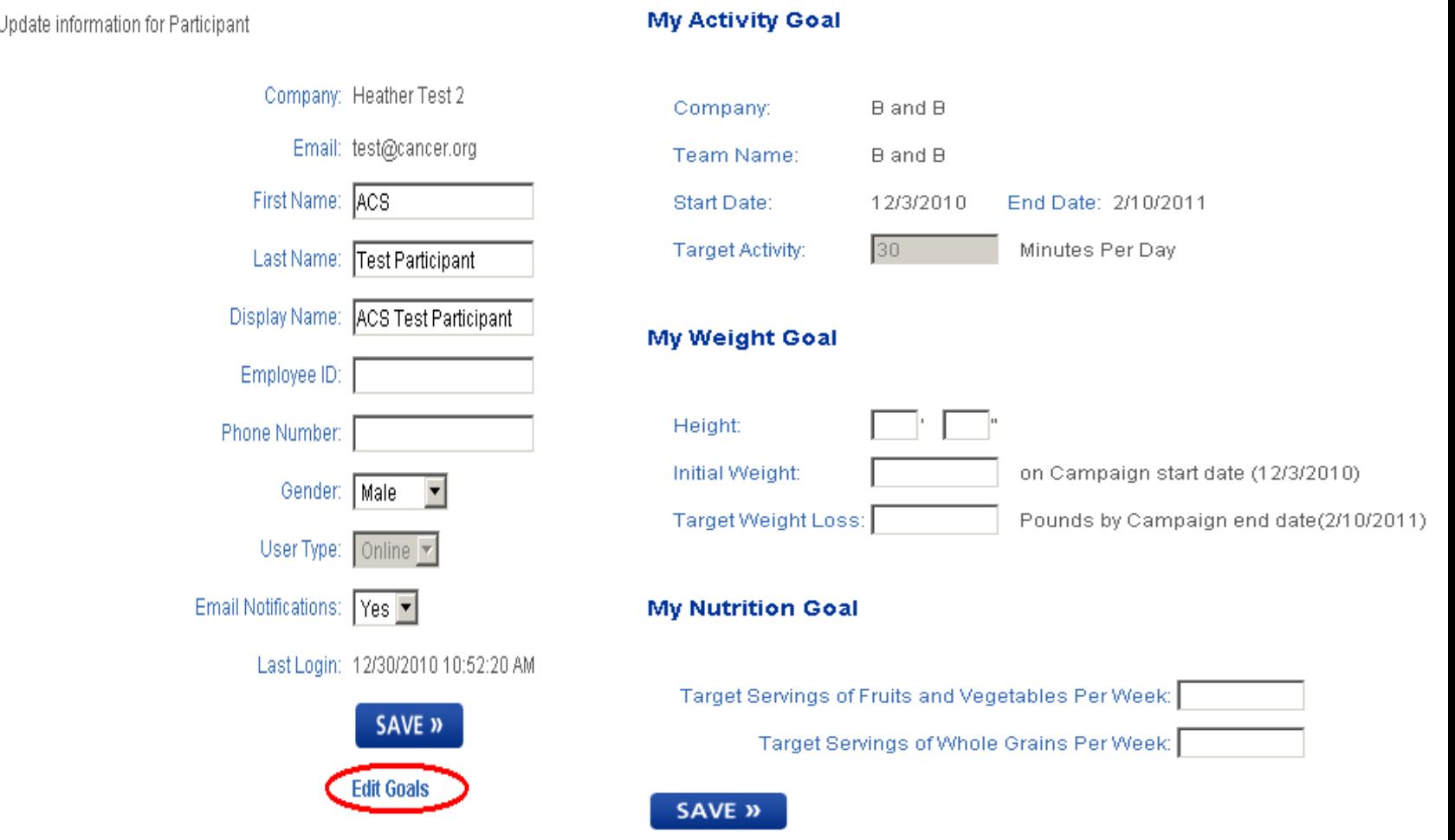

# My Reports

 Clicking "My Reports" will display your Activity Trend report, click the report title to see your report

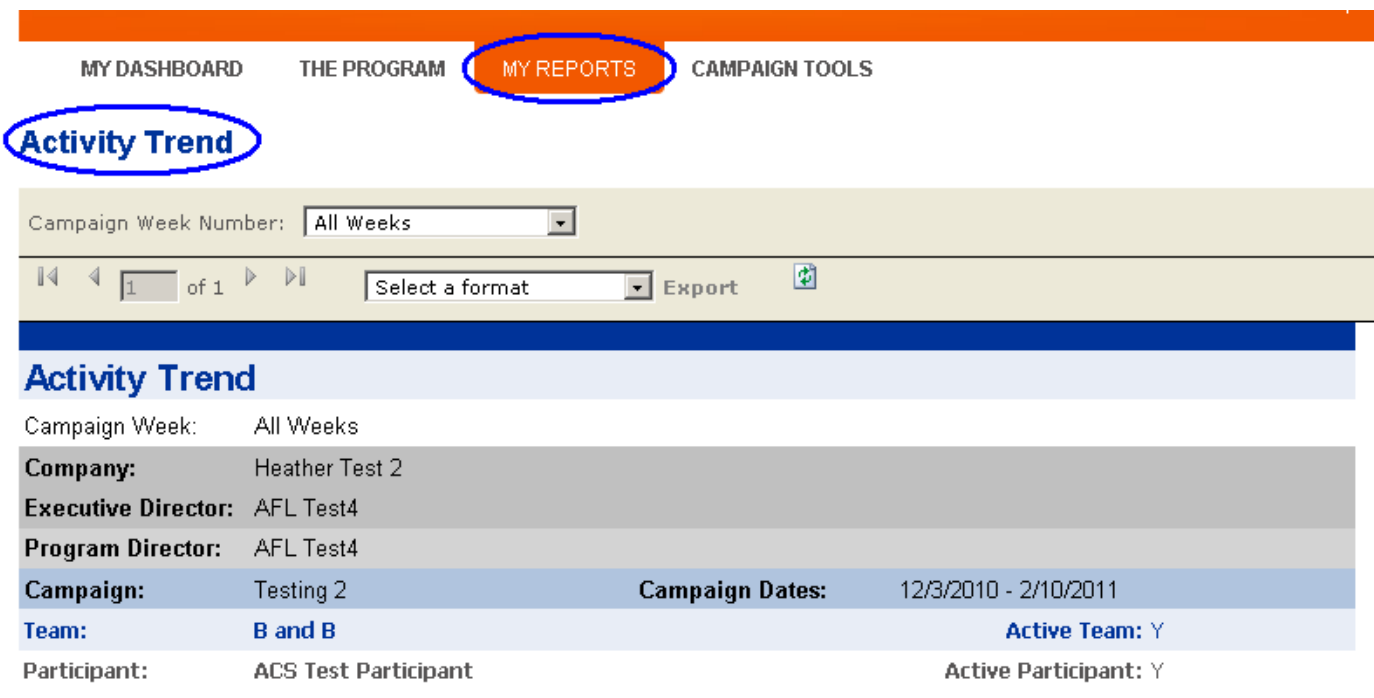

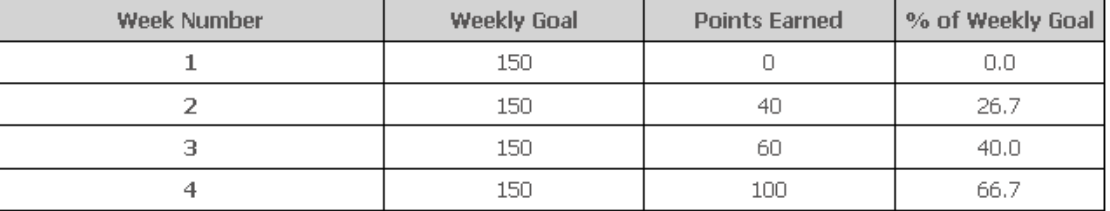

# Help Features

 The Help Button is role specific and has step by step instructions on how to do common participant tasks.

**HELP** 

## **Participant Help**

Here you'll find information related to your participation in the Active For Life program

How do I join the current campaign? How do I customize my dashboard? What are bonus points? Who is my Team Captain? Who is my Program Director? Can I change my goal? Can I keep tracking my activity after the 10 weeks is over? Where is the manual?

# Future Sign Ins

- **Each time you are ready to sign in to Active** For Life, go to [www.activeforlife.org](http://www.activeforlife.org/)
- Click "Sign In" to access Active For Life
- **Do not** attempt to sign in through the Join a Team button (or invitation link)

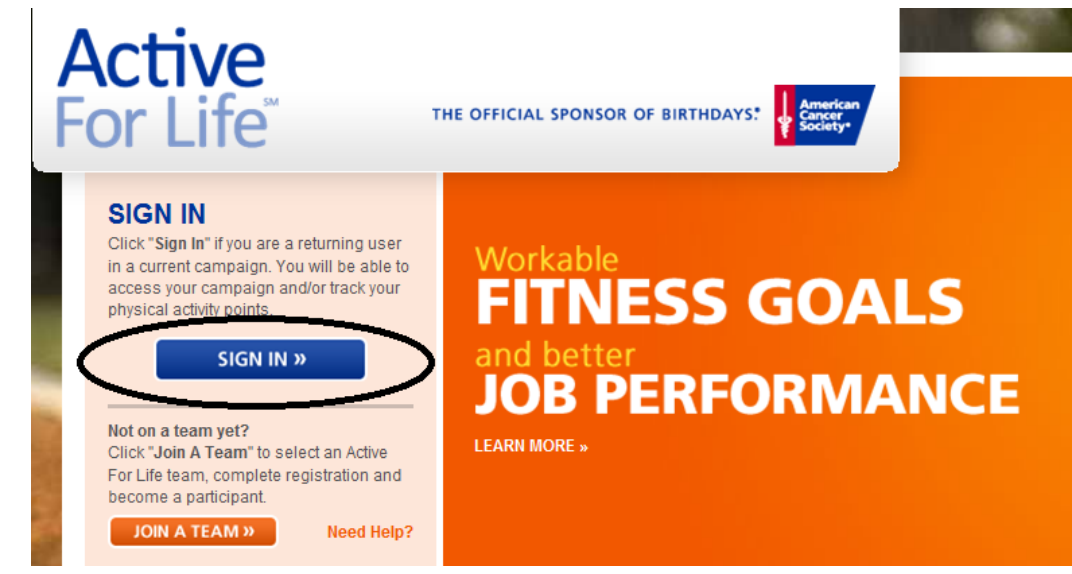

Need More Help? Contact your Team Captain or activeforlife@cancer.org

THE OFFICIAL SPONSOR OF BIRTHDAYS.

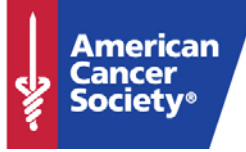